| R•WAN-SALISBURY  |
|------------------|
| SCHOOL SYSTEM    |
| Be an original." |
|                  |

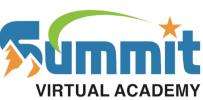

| CLASSLINK    |
|--------------|
| Username:    |
| Password:    |
| CANVAS/IAM   |
| Username:    |
| Password:    |
| GOOGLE DRIVE |
| Username:    |
| Password:    |

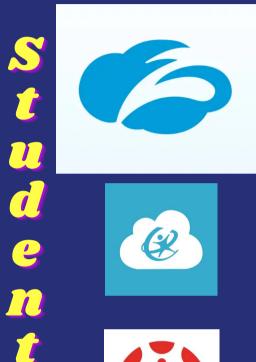

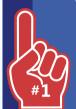

## WHEN YOU GET HOME

1.Go to Settings and connect your wifi

2. Login to the zScaler Login App

User: last name, first and middle inital, last 3 of student number @rss.k12.nc.us example: smithjl982@rss.k12.nc.us

Password: Student Number

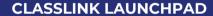

Type Rowan in the search. Select Global - Rowan Salisbury SD (NC, 28144)

User: last name, first and middle initial, last 3 of student number Example: smithil982

Password: Student Number

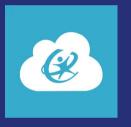

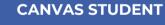

The Canvas App is the RSS Learning Management System. Many of your assignments will be here.

User: Student Number Password: Summit123

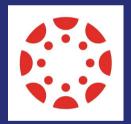

#### ZOOM

The Zoom App is one of the many meeting options your teacher may choose to use with your class. If your teacher uses Zoom, they will more than likely send this link in Canvas.

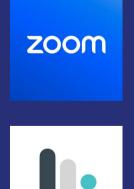

#### **MOSYLE SCHOOL**

TThis is where you can download RSS approved apps similar to Apple's AppStore.

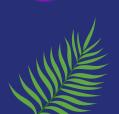

Login

Henderson Independent High Phone: 704-639-3134 Summit Virtual Academy Phone: 704-630-7274

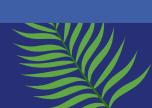

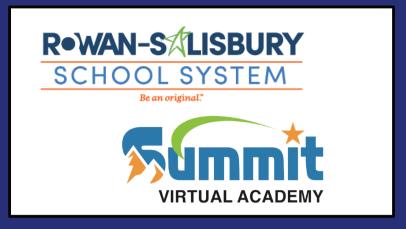

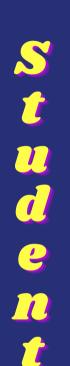

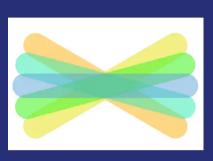

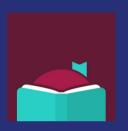

# **SEESAW (K-2 ONLY)**

Open Mosyle School. Download SeeSaw. Then open ClassLink using the ionstructions from above. Then click SeeSaw within ClassLink. Do not go directly to SeeSaw.

### **LIBBY**

All students have a Rowan Public Library card through RSS. Students can download Libby from Mosyle. Search Libby for Rowan Public Library. Log in using:

User: Student Number

Password: Last 4 of student number Choose NC Digital Children's Library.

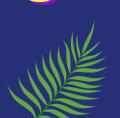

Logins

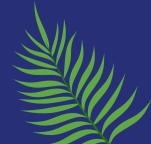